## 中国大学 MOOC (爱课程)平台学生注册与选课指南

本校学生在综合教务系统选课后,可选择使用电脑端或手机 **AAP** 端完成课程的注册和学习。请注意:

**1.** 无论选择何种方式,请务必按照下述详细说明,进入指定网址 或者是使用指定 **APP**。

**2.** 无论选择何种方式,请务必将昵称修改为"**TKK+**学号**+**姓名" 的形式,如"**TKKLAW12138** 张三"。

**3.** 电脑端和手机 **APP** 端均可进行学习、讨论或测验,但完成主 观题作业(如有)需要在电脑端完成。

#### 一、电脑端

(一)注册与登录

综合教务系统选课后,登录 <https://www.icourse163.org/>进行注册。 该平台支持多种注册登录方式。请牢记你选择的注册方式,此后务必 使用同一种方式登录学习。

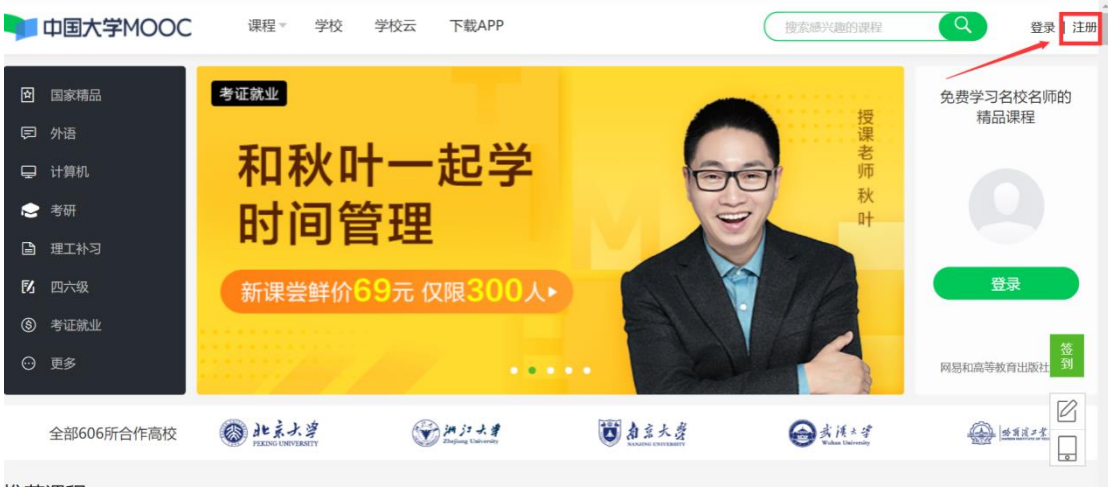

堆若運理

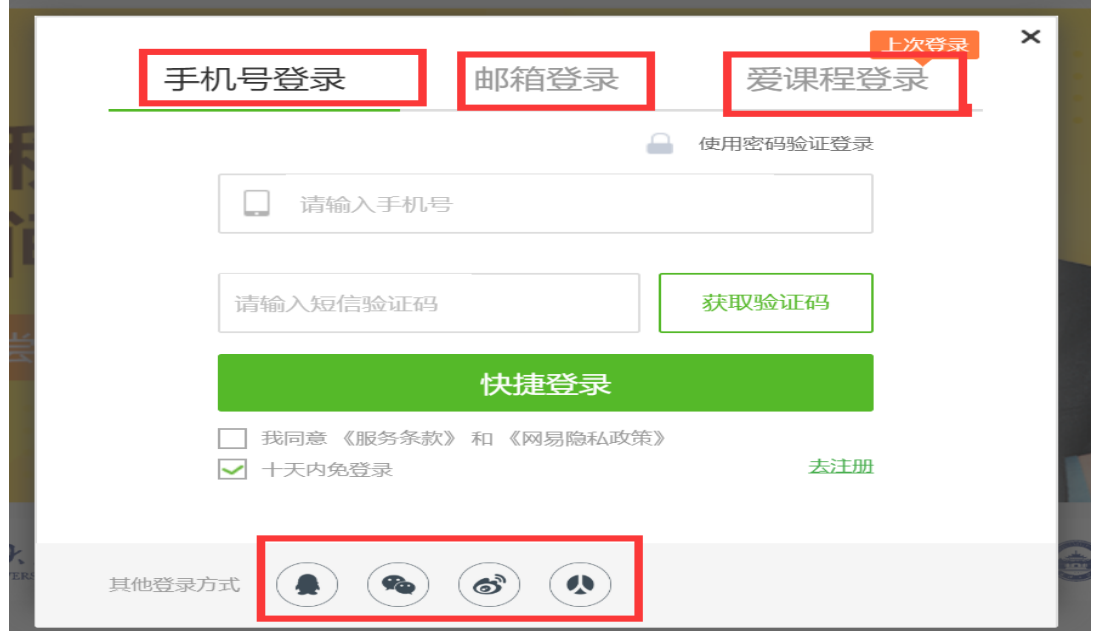

# (二)修改昵称(格式为"TKK+学号+姓名")、完善资料

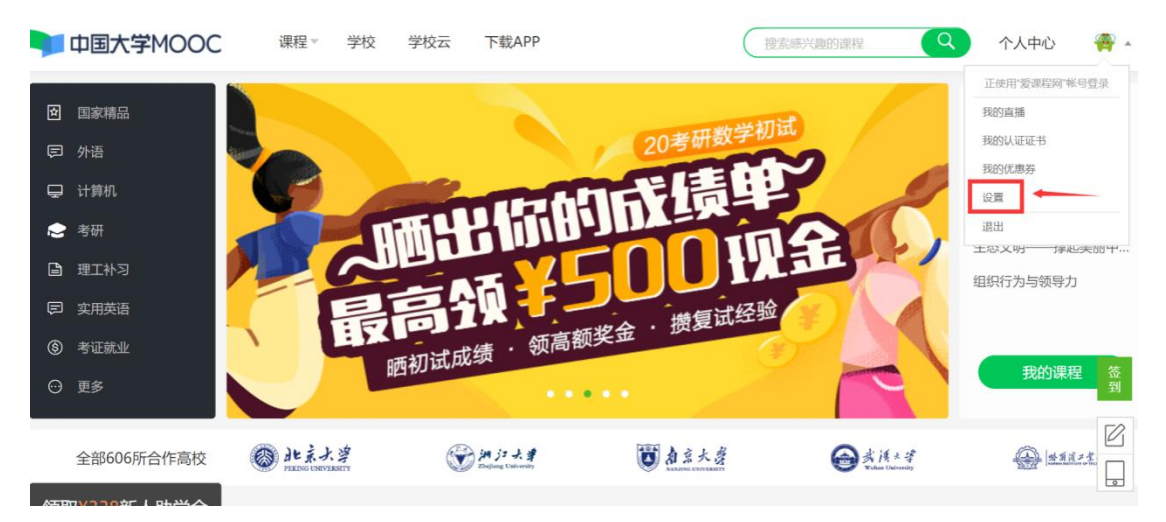

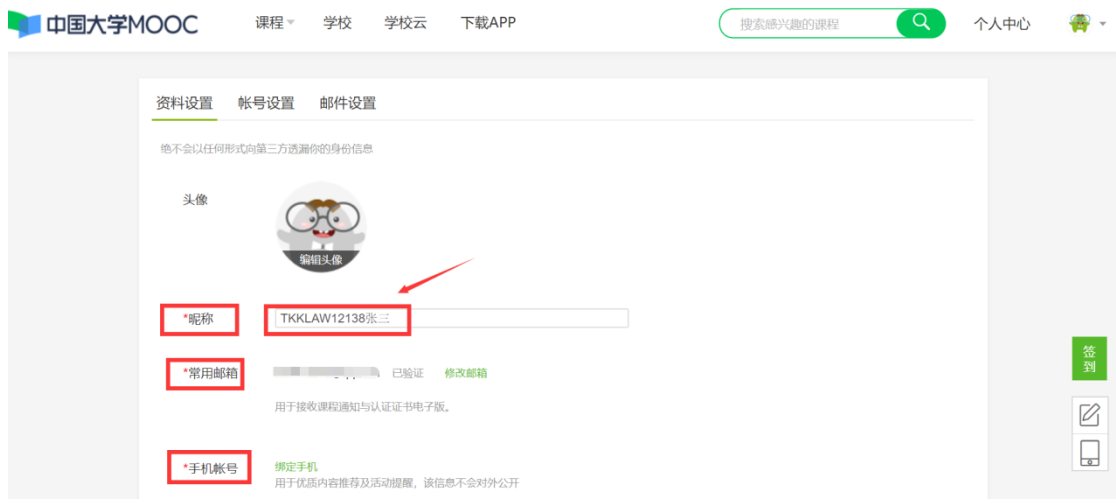

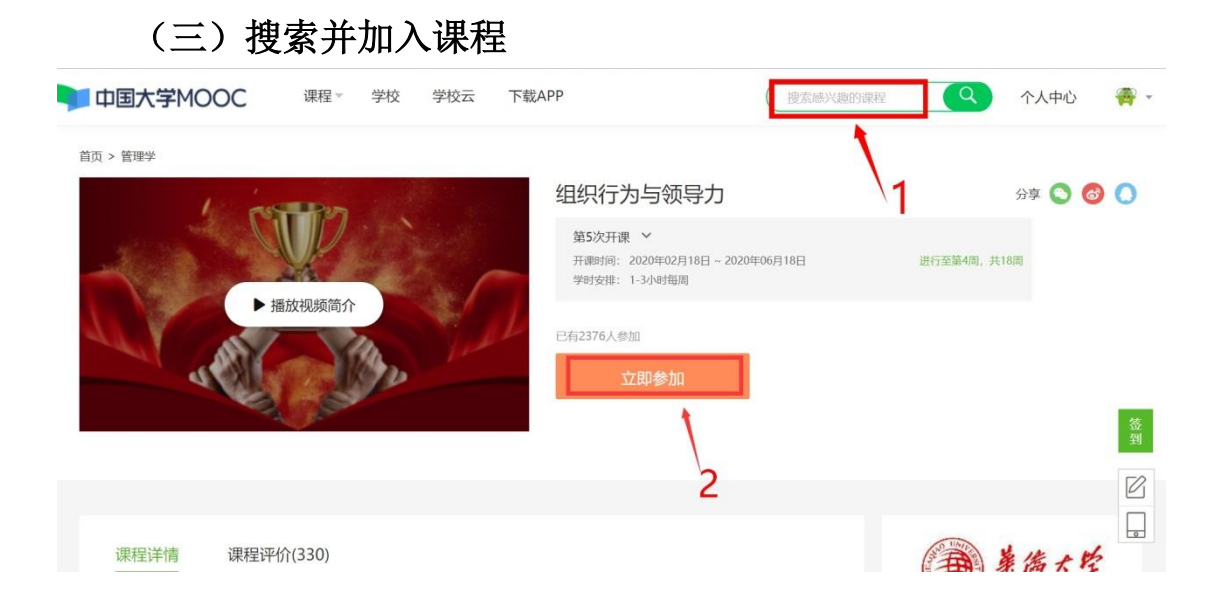

## (四)开始学习

打开"个人中心"即可看到所选课程,了解通知公告、评分标准, 开始学习,及时完成测验、作业或考试。请注意测验与作业有截止时 间要求,逾期未完成者不计分。

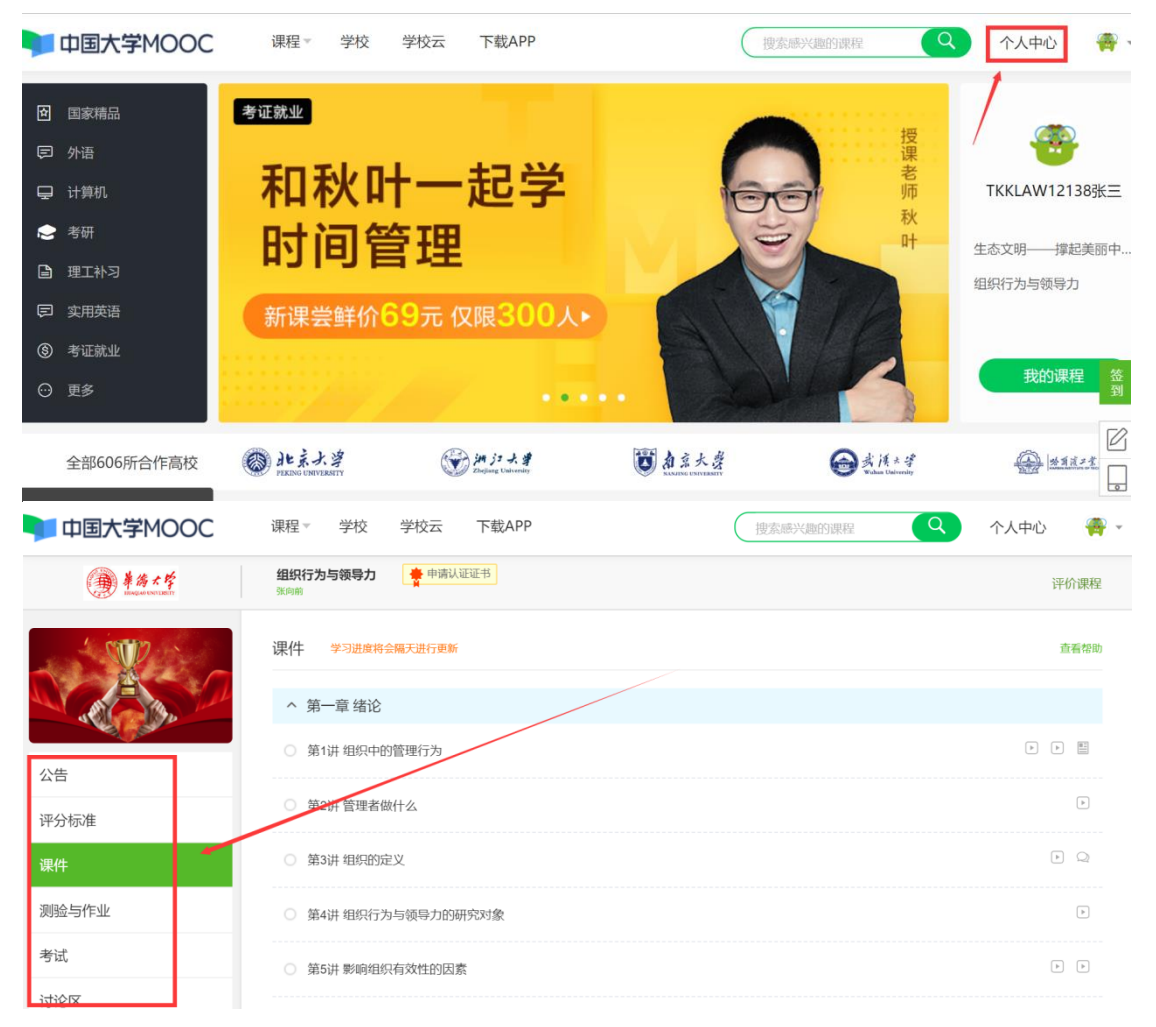

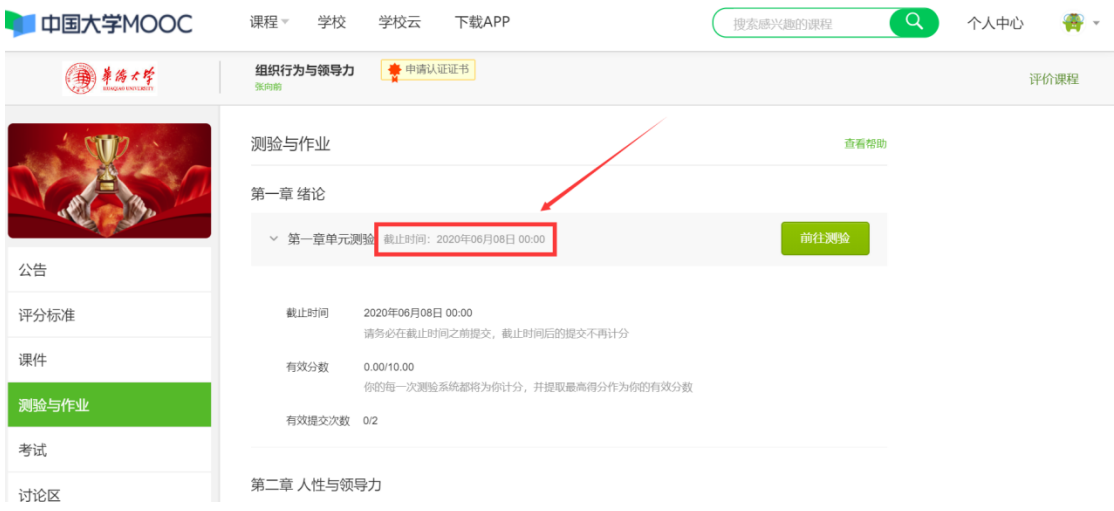

## 二、手机 APP 端 (一)注册与登陆

扫码下载"中国大学 MOOC"官方 APP, 注册后登录。请牢记你选 择的注册方式,此后务必使用同一种方式登录学习。

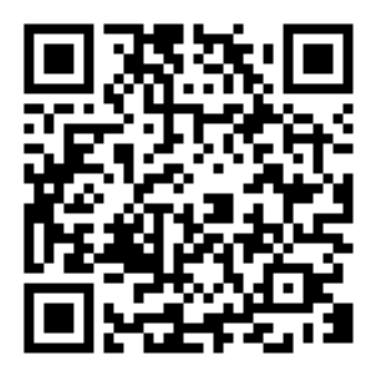

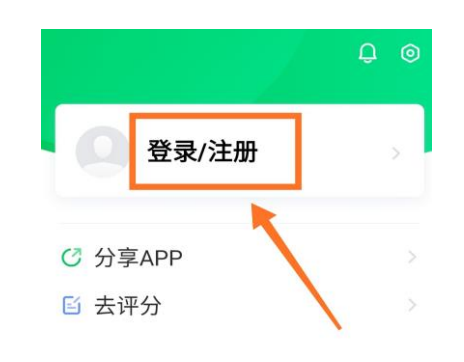

(二)修改昵称(格式为"TKK+学号+姓名"), 绑定手机号。

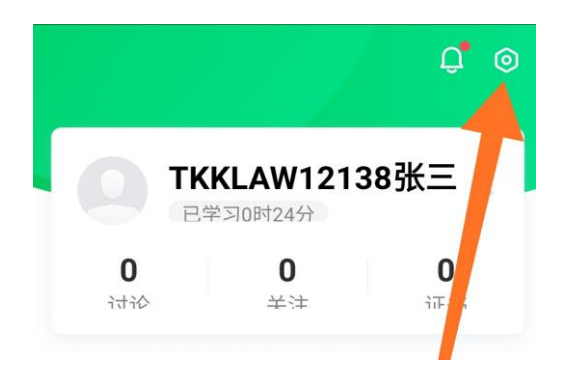

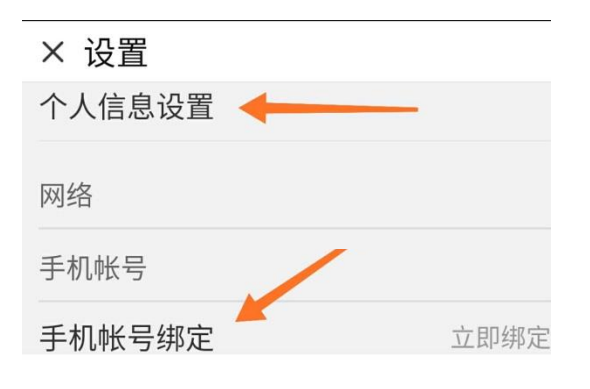

### (三)搜索并加入课程

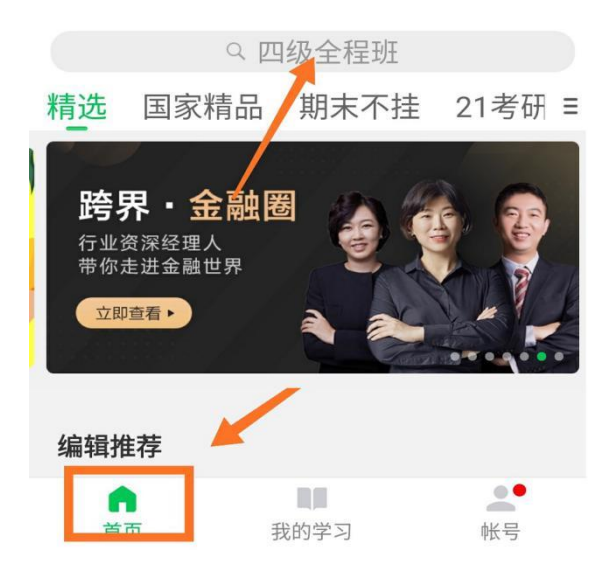

#### 课程介绍

21世纪,全球政治、经济、社会环 境不确定性持续增加。优秀的领导者和 领导团队已成为组织发展最重要的条 件;中国国内针对路文化领导、高层领 导团队等方面研究校为薄弱。华侨大学

立即参加

### (四)开始学习

打开"我的学习"页面即可看到所选课程,开始学习,及时完成 测验、作业或考试。请注意测验与作业有截止时间要求,逾期未完成 者不计分。

### 我的学习 学习计划

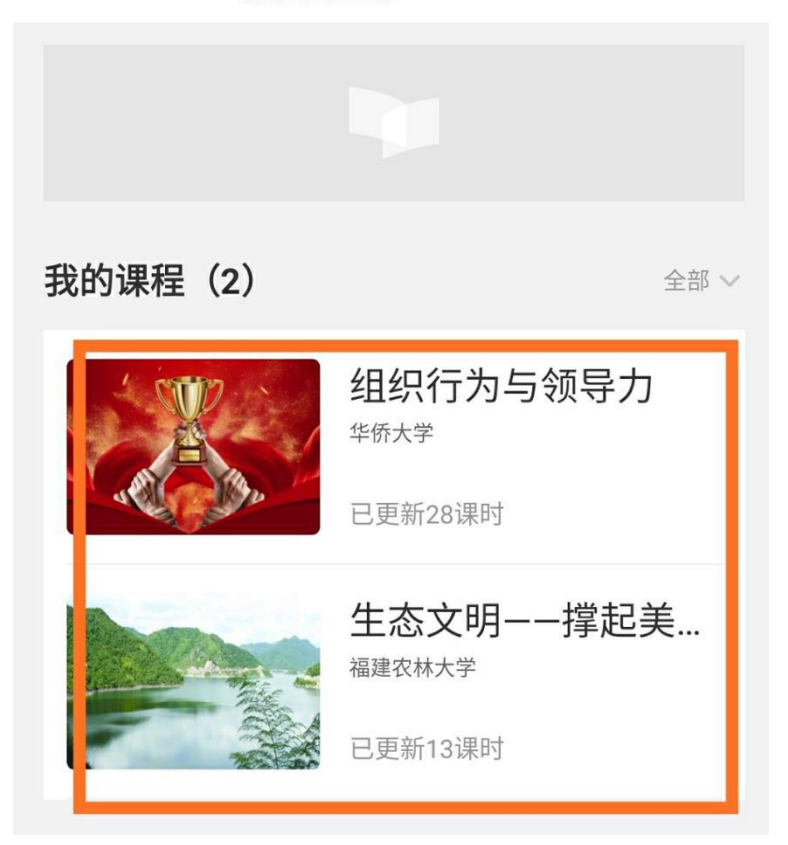